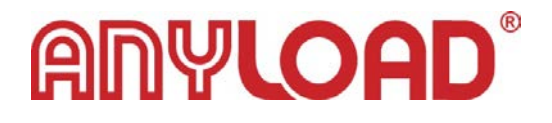

# **BD Series**

**BD3 & BD5 Wireless Large Digital Weight Display User's Guide** (V1701)

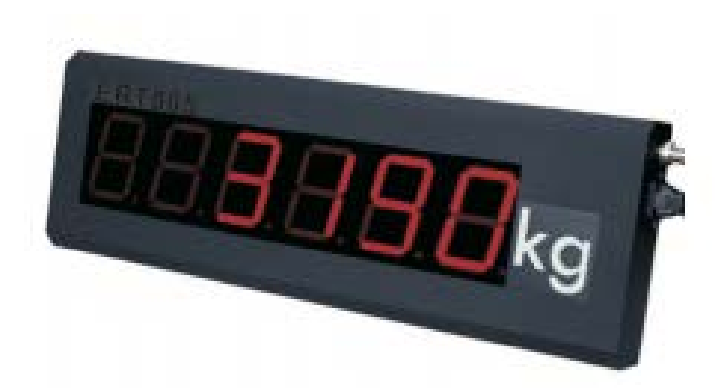

#### **Anyload Transducer Co. Ltd**

Website[: www.anyload.com](http://www.anyload.com/) Email: [info@anyload.com](mailto:info@anyload.com)

### **1. Introduction**

Thank you for choosing Anyload BD Wireless Large Digital Weight Display. The BD large digital weight display features bright red LEDs to show the units of measurement and is designed to be visible even in the sunny outdoors. It features multiple wireless channels and communication compatibility for the OCSD dynanometer. Pre-drilled holes on the back panel allow the large digital weight display to be hung with versatility.

#### **Display is calibrated for use with the OCSD Dynamometer.**

This guide provides installation, operation and configuration information of BD wireless display.

#### **2. Features**

- $\checkmark$  Enclosure Material: Alloy Steel
- $\checkmark$  Communication Wireless at 2.4Ghz
- $\checkmark$  Power Supply: 110VAC, 60Hz
- $\checkmark$  High-lighted digital segment and broad eyesight with special optical filter film
- $\checkmark$  Effective Distance: Up to 50m for non obstructive path
- $\checkmark$  Display character: 6-bit LED
- $\checkmark$  Pre-drilled holes on rear plate for versatile hanging

#### **3. Specifications**

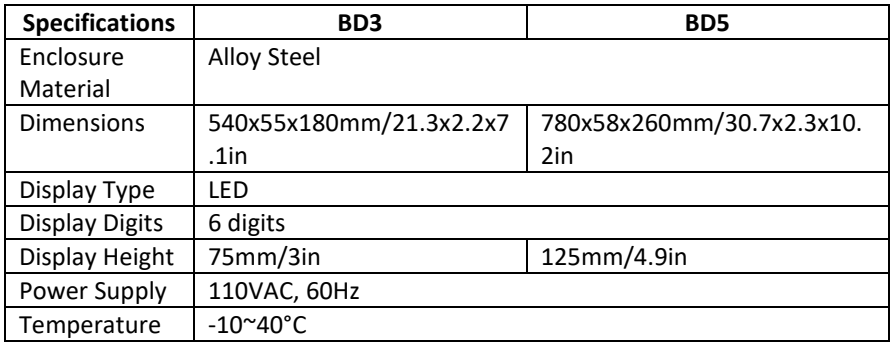

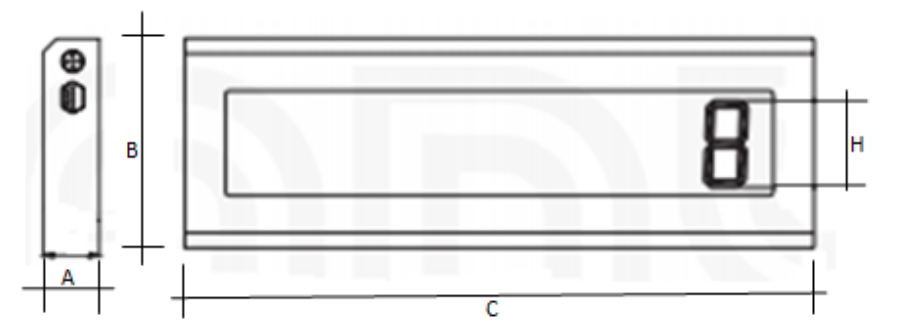

# **4. Illustration and Dimensions**

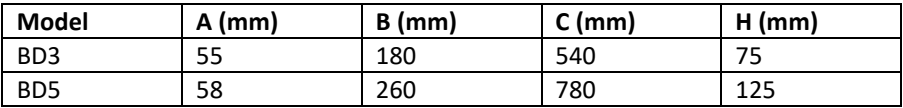

#### **5. Wire Connection**

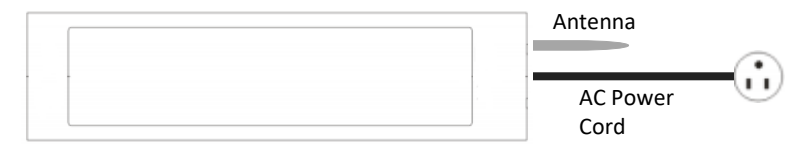

The BD Wireless display provides with an antenna and a power cord. The AC source shall be 110-130V 50/60Hz.

## **6. Configurations**

Upon plugging to an AC source the display will initialize and shows its software version and its preset channel. Usually the preset Channel was"E3" which was preset to communicate with an OCSD dynamometer.

The BD display has successfully configured when it displays what was displayed in the OCSD dynamometer-usually it displays "0", otherwise, it displays "--------". If communication between BD display and OCSD cannot be established, check if the configured channels of both devices are the same, usually it is channel "E3".

# **ANVLOAD**

## **7. Changing the Channel**

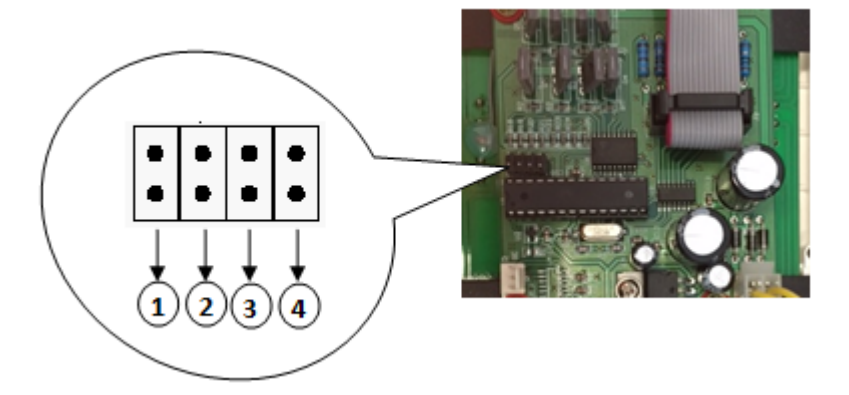

To change the channel for your BD Wireless Display you need at least 4 pieces jumper switch or 4 pieces push button switch with jumper switch at the end (see photos below)

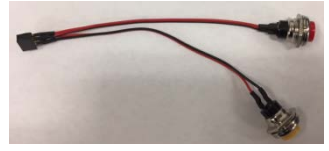

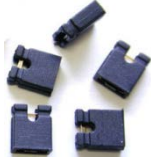

In changing the channel of BD Wireless please perform this procedure. If you are not sure in doing the procedure please contact your dealer technical support or representative.

- 1. Insert the jumper switch to jumper pins  $\left( \frac{1}{2} \right)$ ,  $\left( \frac{2}{2} \right)$  and  $\left( \frac{4}{4} \right)$  . This will short the jumper pins for 1, 2 & 4. If you use push button switch, hold the button switches that correspond to jumper pins 1, 2 & 4.
- 2. Power on the BD wireless display. If you are using push button switch, hold the 3 switches until the BD displays CH=XX.
	- a. For using push button switch:

Release the button that corresponds to jumper pin 2. Only the button switch for jumper pin 2 will be released-the channel values is changing. Hold the button switch for jumper pin 2 if you reached the channel you want to set.

To save the settings, release the button switch for jumper pin 1 and hold it to select the "SAVE". Hold the button for jumper pin 3

# **ANYLOAD**

for 10 seconds then release the button for jumper pin 1 then jumper pin 2. "End" will display if configuration is successful.

- b. For using jumper switch: Remove the jumper switch in jumper pin 2. Insert it again if you reached to the channel you want to set. To save the settings, remove the jumper switch in jumper pin 1 and insert it again to select the "SAVE". Once the "SAVE" is selected, insert a jumper switch to jumper pin 3. After 10 seconds, remove the jumper switch for jumper pin 1 then for jumper pin 2. "End" will display if configuration is successful.
- 3. Upon saving the settings, remove all the jumper switches from the motherboard. Power on the BD display and during the initialization check if the new channel is registered in the device.